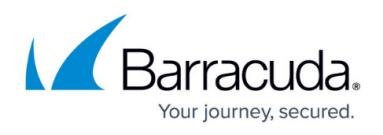

# **Premium Remote Control - Generate a new UID for a cloned device**

#### <https://campus.barracuda.com/doc/98217020/>

If you encounter a scenario where a partner receives a **Computer not found** error when trying to connect using **Premium Remote Control**, or they report that when trying to connect to one device, they are connected to another, this can be corrected by generating a new UID for the ISL agent. The most common cause of this is a device that has been cloned from an existing device and had **Premium Remote Control** installed.

- 1. Ensure your **Premium Remote Control** is up to date (see [this Knowledge Base article\)](http://campus.barracuda.com/doc/98217136/).
- 2. Stop **Premium Remote Agent Service** service on the machine (go to command prompt and execute net stop isl always on).
- 3. Open **regedit** and navigate to HKEY LOCAL MACHINE\SOFTWARE\ISL Online\ISL AlwaysOn. If you are using 64-bit Windows, the appropriate key is located in HKEY LOCAL MACHINE\SOFTWARE\Wow6432Node\ISL Online\ISL AlwaysOn.
- 4. Delete the binary content key called uid.
- 5. Create a new binary content key called **\_ghost\_** with content **01**.
- 6. Start **Premium Remote Agent Service** service on the machine (go to command prompt and execute net start isl always on).
- 7. Wait 4 hours for the **Asset Collection** to occur, or click **Get Latest Assets** on the **Device Overview** page.

Alternatively, you can run the following in an **Elevated Command line**.

### **64-bit**

```
net stop isl_always_on
REG DELETE "HKEY LOCAL MACHINE\SOFTWARE\Wow6432Node\ISL Online\ISL AlwaysOn"
/v uid /f
REG ADD "HKEY LOCAL MACHINE\SOFTWARE\Wow6432Node\ISL Online\ISL AlwaysOn" /v
ghost /t REG BINARY /d 01 /f
net start isl_always_on
```
### **32-bit**

net stop isl\_always\_on REG DELETE "HKEY LOCAL MACHINE\SOFTWARE\ISL Online\ISL AlwaysOn" /v uid /f REG ADD "HKEY LOCAL MACHINE\SOFTWARE\ISL Online\ISL AlwaysOn" /v \_ghost\_ /t REG\_BINARY /d 01 /f

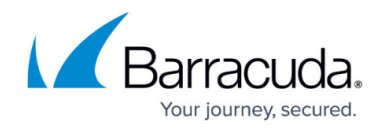

net start isl\_always\_on

**Reference**

• [ISL AlwaysOn Manual > Cloning Computers > Master Computer Preparation](https://help.islonline.com/19819/165941)

## Barracuda RMM

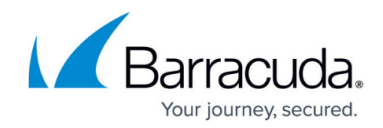

© Barracuda Networks Inc., 2024 The information contained within this document is confidential and proprietary to Barracuda Networks Inc. No portion of this document may be copied, distributed, publicized or used for other than internal documentary purposes without the written consent of an official representative of Barracuda Networks Inc. All specifications are subject to change without notice. Barracuda Networks Inc. assumes no responsibility for any inaccuracies in this document. Barracuda Networks Inc. reserves the right to change, modify, transfer, or otherwise revise this publication without notice.